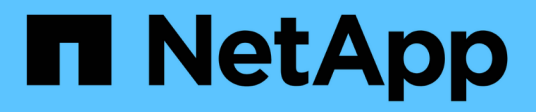

# **Utilizzare l'interfaccia della riga di comando di ONTAP**

ONTAP 9

NetApp April 24, 2024

This PDF was generated from https://docs.netapp.com/it-it/ontap/system-admin/command-line-interfaceconcept.html on April 24, 2024. Always check docs.netapp.com for the latest.

# **Sommario**

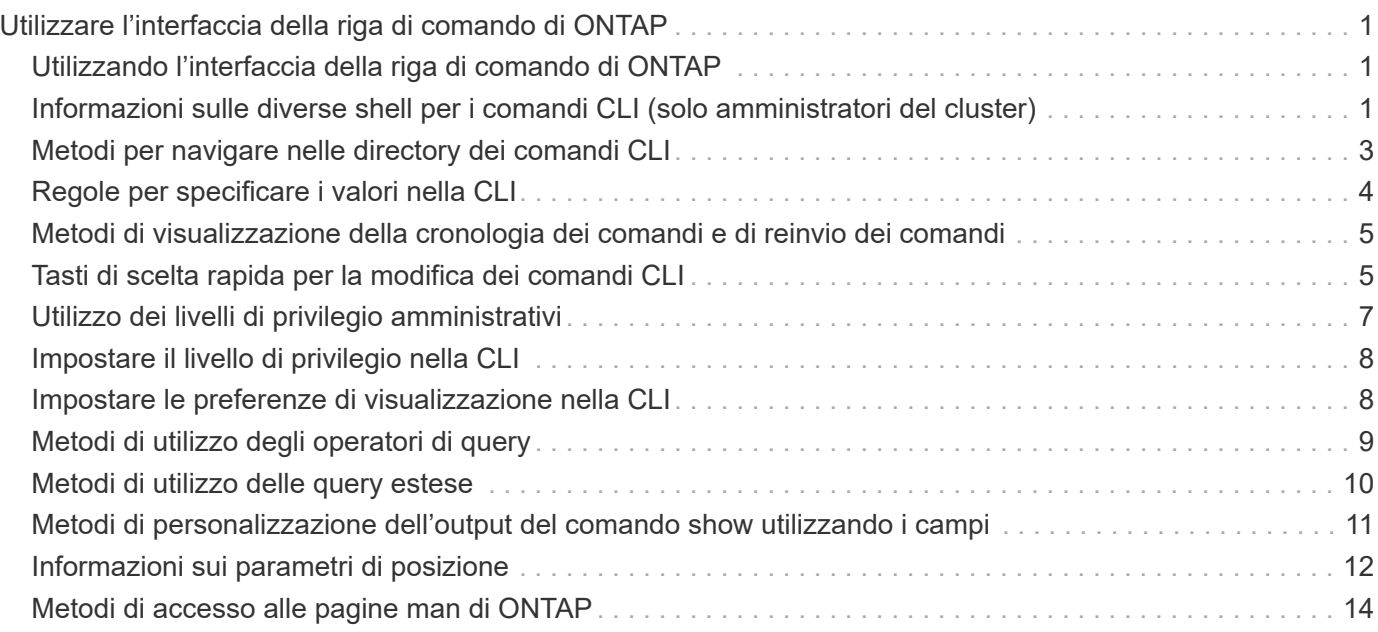

# <span id="page-2-0"></span>**Utilizzare l'interfaccia della riga di comando di ONTAP**

# <span id="page-2-1"></span>**Utilizzando l'interfaccia della riga di comando di ONTAP**

L'interfaccia a riga di comando (CLI) di ONTAP fornisce una vista basata su comandi dell'interfaccia di gestione. I comandi vengono immessi al prompt del sistema di storage e i risultati dei comandi vengono visualizzati in testo.

Il prompt dei comandi CLI è rappresentato come cluster name::>.

Se si imposta il livello di privilegio (ovvero, l'-privilege del parametro set comando) a. advanced, il prompt include un asterisco (\*), ad esempio:

cluster name::\*>

### <span id="page-2-2"></span>**Informazioni sulle diverse shell per i comandi CLI (solo amministratori del cluster)**

Il cluster dispone di tre diverse shell per i comandi CLI, la *clustershell*, la *nodeshell* e la *systemshell*. Le shell hanno scopi diversi, ognuno dei quali ha un set di comandi diverso.

• La shell clustershell è la shell nativa che viene avviata automaticamente quando si accede al cluster.

Fornisce tutti i comandi necessari per configurare e gestire il cluster. La guida CLI della shell del clustershell (attivata da ? al prompt di clustershell) visualizza i comandi disponibili di clustershell. Il man *command\_name* il comando nella shell clustershell visualizza la pagina man del comando clustershell specificato.

• Il nodeshell è una shell speciale per i comandi che hanno effetto solo a livello di nodo.

Il nodeshell è accessibile attraverso system node run comando.

Il nodeshell CLI help (attivato da ? oppure help al prompt nodeshell) visualizza i comandi nodeshell disponibili. Il man *command\_name* nel nodeshell viene visualizzata la pagina man del comando nodeshell specificato.

Molti comandi e opzioni nodeshell comunemente utilizzati sono tunneled o aliased nella clustershell e possono essere eseguiti anche dalla clustershell.

• Systemshell è una shell di basso livello che viene utilizzata solo per scopi di diagnostica e troubleshooting.

La shell di sistema e l'account associato "diag" sono destinati a scopi diagnostici di basso livello. Il loro accesso richiede il livello di privilegio diagnostico ed è riservato solo al supporto tecnico per eseguire le attività di risoluzione dei problemi.

### **Accesso a comandi e opzioni nodeshell nella shell dei clustershell**

I comandi e le opzioni di Nodeshell sono accessibili attraverso il nodeshell:

Molti comandi e opzioni nodeshell comunemente utilizzati sono tunneled o aliased nella clustershell e possono essere eseguiti anche dalla clustershell.

È possibile accedere alle opzioni Nodeshell supportate nella shell clustershell utilizzando vserver options clustershell comando. Per visualizzare queste opzioni, è possibile effettuare una delle seguenti operazioni:

- Eseguire una query della CLI della shell del clustershell con vserver options -vserver *nodename\_or\_clustername* -option-name ?
- Accedere a. vserver options Man page nella CLI della shell del clustershell con man vserver options

Se si immette un comando o un'opzione nodeshell o legacy nella clustershell e il comando o l'opzione ha un comando clustershell equivalente, ONTAP informa dell'utilizzo del comando clustershell.

Se si immette un comando o un'opzione legacy o nodeshell non supportato nella shell del clustershell, ONTAP indica lo stato "Not Supported" (non supportato) per il comando o l'opzione.

### **Visualizza i comandi nodeshell disponibili**

Puoi ottenere un elenco dei comandi nodeshell disponibili usando l'aiuto CLI del nodeshell.

#### **Fasi**

1. Per accedere al nodeshell, immettere il seguente comando al prompt di sistema della shell:

```
system node run -node {nodename|local}
```
local è il nodo utilizzato per accedere al cluster.

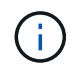

Il system node run il comando dispone di un comando alias, run.

2. Immettere il seguente comando nel nodeshell per visualizzare l'elenco dei comandi nodeshell disponibili:

#### **[***commandname***] help**

`\_commandname\_` è il nome del comando di cui si desidera visualizzare la disponibilità. Se non si include `\_commandname\_`, La CLI visualizza tutti i comandi nodeshell disponibili.

Viene immesso exit In alternativa, digitare Ctrl-d per tornare alla CLI della shell cluster.

#### **Esempio di visualizzazione dei comandi nodeshell disponibili**

Nell'esempio seguente viene effettuato l'accesso al nodeshell di un nodo denominato node2 e vengono visualizzate le informazioni relative al comando nodeshell environment:

```
cluster1::> system node run -node node2
Type 'exit' or 'Ctrl-D' to return to the CLI
node2> environment help
Usage: environment status |
       [status] [shelf [<adapter>[.<shelf-number>]]] |
       [status] [shelf_log] |
       [status] [shelf_stats] |
       [status] [shelf_power_status] |
       [status] [chassis [all | list-sensors | Temperature | PSU 1 |
       PSU 2 | Voltage | SYS FAN | NVRAM6-temperature-3 | NVRAM6-battery-3]]
```
### <span id="page-4-0"></span>**Metodi per navigare nelle directory dei comandi CLI**

I comandi nella CLI sono organizzati in una gerarchia in base alle directory dei comandi. È possibile eseguire i comandi nella gerarchia inserendo il percorso completo dei comandi o navigando nella struttura della directory.

Quando si utilizza l'interfaccia CLI, è possibile accedere alla directory dei comandi digitando il nome della directory al prompt e premendo Invio. Il nome della directory viene quindi incluso nel testo del prompt per indicare che si sta interagendo con la directory dei comandi appropriata. Per approfondire la gerarchia dei comandi, digitare il nome di una sottodirectory dei comandi, quindi premere Invio. Il nome della sottodirectory viene quindi incluso nel testo del prompt e il contesto viene spostato in tale sottodirectory.

È possibile navigare attraverso diverse directory di comandi immettendo l'intero comando. Ad esempio, è possibile visualizzare le informazioni relative ai dischi immettendo il storage disk show al prompt. È inoltre possibile eseguire il comando esplorando una directory di comandi alla volta, come illustrato nell'esempio seguente:

```
cluster1::> storage
cluster1::storage> disk
cluster1::storage disk> show
```
È possibile abbreviare i comandi immettendo solo il numero minimo di lettere in un comando che rende il comando unico per la directory corrente. Ad esempio, per abbreviare il comando nell'esempio precedente, è possibile immettere st d sh. È inoltre possibile utilizzare il tasto Tab per espandere i comandi abbreviati e visualizzare i parametri di un comando, inclusi i valori dei parametri predefiniti.

È possibile utilizzare top per passare al livello superiore della gerarchia di comandi e a. up comando o. .. per salire di un livello nella gerarchia di comandi.

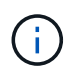

I comandi e le opzioni di comando preceduti da un asterisco (\*) nella CLI possono essere eseguiti solo a livello di privilegio avanzato o superiore.

### <span id="page-5-0"></span>**Regole per specificare i valori nella CLI**

La maggior parte dei comandi include uno o più parametri obbligatori o opzionali. Molti parametri richiedono di specificare un valore per essi. Esistono alcune regole per specificare i valori nella CLI.

• Un valore può essere un numero, un identificatore booleano, una selezione da un elenco enumerato di valori predefiniti o una stringa di testo.

Alcuni parametri possono accettare un elenco separato da virgole di due o più valori. Gli elenchi di valori separati da virgole non devono essere tra virgolette (" "). Ogni volta che si specifica il testo, uno spazio o un carattere di query (quando non si intende una query o un testo che inizia con un simbolo minore o maggiore di), è necessario racchiudere l'entità tra virgolette.

- L'interfaccia CLI interpreta un punto interrogativo ("?") come comando per visualizzare le informazioni della guida per un determinato comando.
- Alcuni testi immessi nella CLI, come i nomi dei comandi, i parametri e alcuni valori, non fanno distinzione tra maiuscole e minuscole.

Ad esempio, quando si immettono i valori dei parametri per vserver cifs comandi, le maiuscole vengono ignorate. Tuttavia, la maggior parte dei valori dei parametri, come i nomi dei nodi, le macchine virtuali di storage (SVM), gli aggregati, i volumi e le interfacce logiche, è sensibile al maiuscolo/minuscolo.

- Se si desidera cancellare il valore di un parametro che prende una stringa o un elenco, specificare un set vuoto di virgolette ("") o un trattino ("-").
- Il simbolo cancelletto ("` n.`"), noto anche come simbolo cancelletto, indica un commento per un input della riga di comando; se utilizzato, dovrebbe essere visualizzato dopo l'ultimo parametro in una riga di comando.

L'interfaccia CLI ignora il testo tra "` n.`" e la fine della riga.

Nell'esempio seguente, viene creata una SVM con un commento di testo. La SVM viene quindi modificata per eliminare il commento:

```
cluster1::> vserver create -vserver vs0 -subtype default -rootvolume
root_vs0
-aggregate aggr1 -rootvolume-security-style unix -language C.UTF-8 -is
-repository false -ipspace ipspaceA -comment "My SVM"
cluster1::> vserver modify -vserver vs0 -comment ""
```
Nell'esempio seguente, un commento della riga di comando che utilizza il segno "` n.`" indica la funzione del comando.

cluster1::> security login create -vserver vs0 -user-or-group-name newadmin -application ssh -authmethod password #This command creates a new user account

### <span id="page-6-0"></span>**Metodi di visualizzazione della cronologia dei comandi e di reinvio dei comandi**

Ogni sessione CLI conserva una cronologia di tutti i comandi in essa emessi. È possibile visualizzare la cronologia dei comandi della sessione corrente. È inoltre possibile emettere nuovamente i comandi.

Per visualizzare la cronologia dei comandi, è possibile utilizzare history comando.

Per riemettere un comando, è possibile utilizzare redo comando con uno dei seguenti argomenti:

• Stringa che corrisponde a parte di un comando precedente

Ad esempio, se solo volume il comando eseguito è volume show, è possibile utilizzare redo volume per eseguire nuovamente il comando.

• L'ID numerico di un comando precedente, come elencato dal history comando

Ad esempio, è possibile utilizzare redo 4 comando per emettere nuovamente il quarto comando nell'elenco della cronologia.

• Offset negativo dalla fine dell'elenco della cronologia

Ad esempio, è possibile utilizzare redo -2 comando per emettere nuovamente il comando eseguito due comandi fa.

Ad esempio, per ripetere il comando che è il terzo dalla fine della cronologia dei comandi, immettere il seguente comando:

```
cluster1::> redo -3
```
### <span id="page-6-1"></span>**Tasti di scelta rapida per la modifica dei comandi CLI**

Il comando al prompt dei comandi corrente è il comando attivo. L'utilizzo dei tasti di scelta rapida consente di modificare rapidamente il comando attivo. Questi tasti di scelta rapida sono simili a quelli della shell UNIX tcsh e dell'editor Emacs.

La seguente tabella elenca i tasti di scelta rapida per la modifica dei comandi CLI. "Ctrl-" indica che si tiene premuto il tasto Ctrl mentre si digita il carattere specificato. "Esc-" indica che si preme e si rilascia il tasto Esc, quindi si digita il carattere specificato.

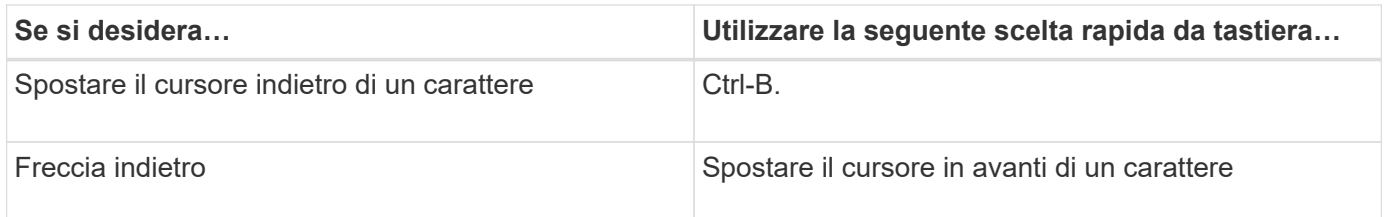

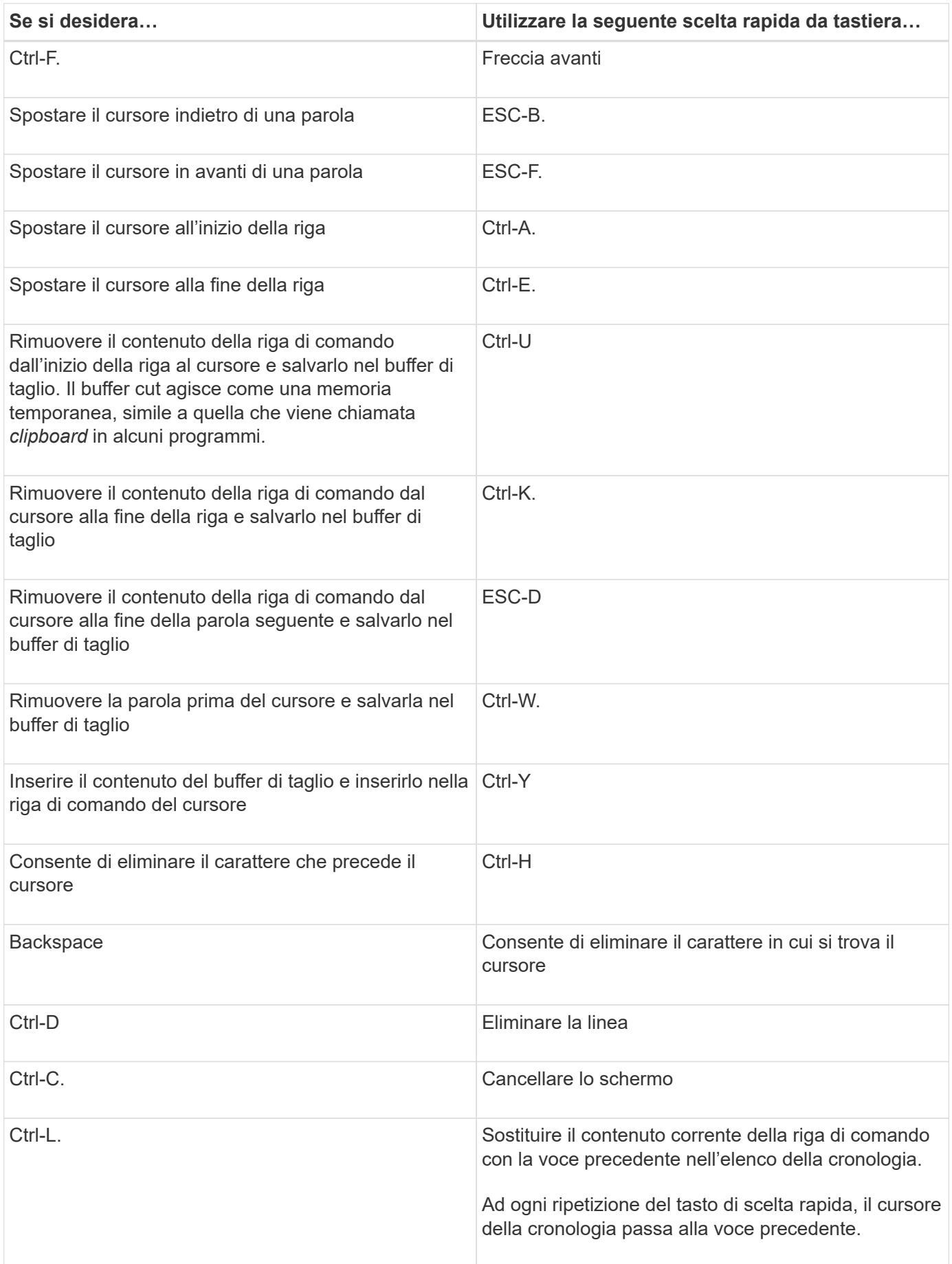

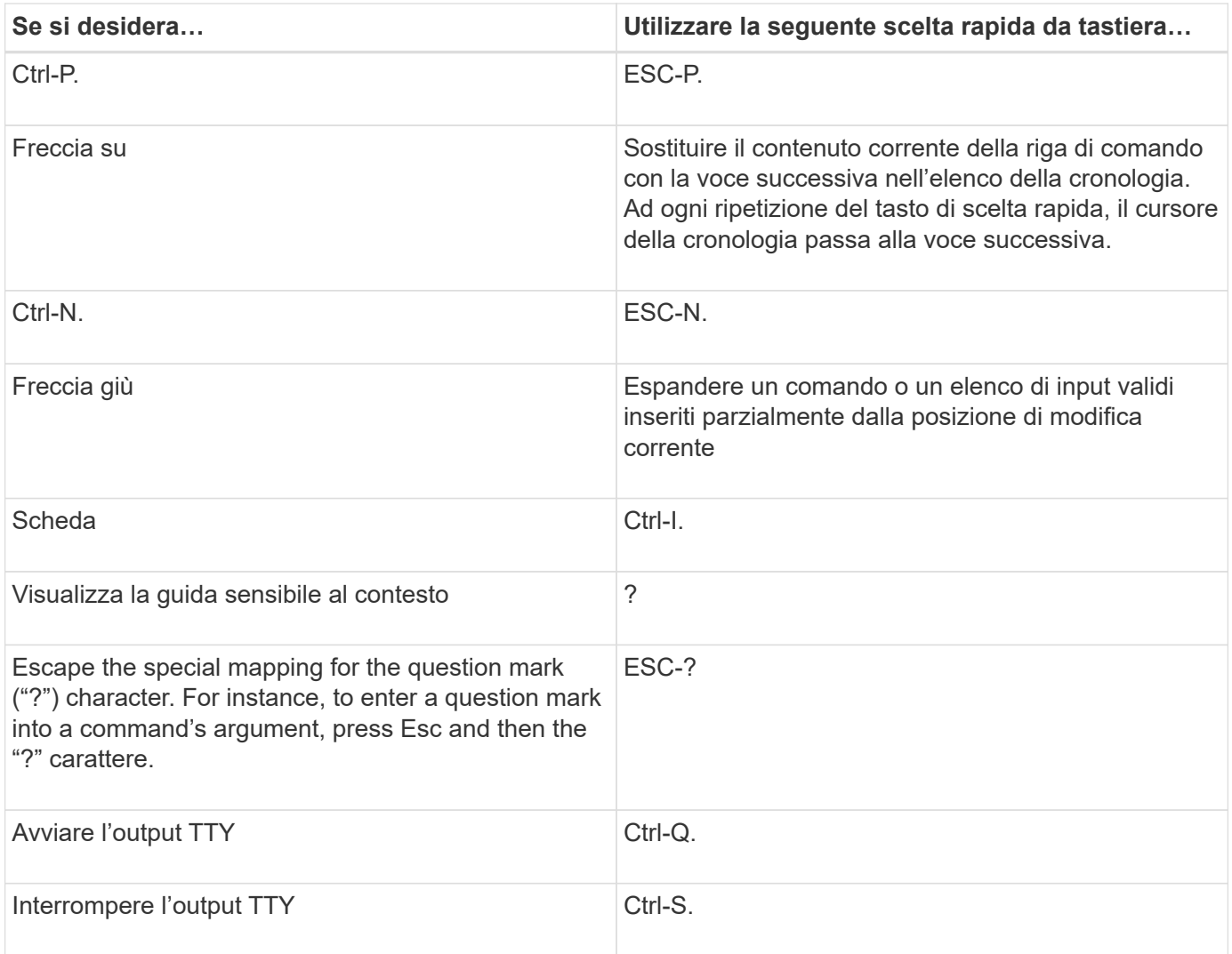

# <span id="page-8-0"></span>**Utilizzo dei livelli di privilegio amministrativi**

I comandi e i parametri ONTAP sono definiti a tre livelli di privilegio: *Admin*, *Advanced* e *Diagnostic*. I livelli di privilegio riflettono i livelli di competenza richiesti per l'esecuzione delle attività.

• **admin**

La maggior parte dei comandi e dei parametri è disponibile a questo livello. Vengono utilizzati per attività comuni o di routine.

• **avanzato**

I comandi e i parametri di questo livello vengono utilizzati raramente, richiedono conoscenze avanzate e possono causare problemi se utilizzati in modo non appropriato.

I comandi o i parametri avanzati vengono utilizzati solo con la consulenza del personale di supporto.

• **diagnostica**

I comandi e i parametri diagnostici possono causare interruzioni. Vengono utilizzati solo dal personale di

supporto per diagnosticare e risolvere i problemi.

# <span id="page-9-0"></span>**Impostare il livello di privilegio nella CLI**

È possibile impostare il livello di privilegio nella CLI utilizzando set comando. Le modifiche alle impostazioni del livello di privilegio si applicano solo alla sessione in corso. Non sono persistenti tra le sessioni.

### **Fasi**

1. Per impostare il livello di privilegio nella CLI, utilizzare set con il -privilege parametro.

#### **Esempio di impostazione del livello di privilegio**

Nell'esempio seguente viene impostato il livello di privilegio su Advanced (avanzato) e quindi su admin (admin):

cluster1::> set -privilege advanced Warning: These advanced commands are potentially dangerous; use them only when directed to do so by NetApp personnel. Do you wish to continue? (y or n): y cluster1::\*> set -privilege admin

## <span id="page-9-1"></span>**Impostare le preferenze di visualizzazione nella CLI**

È possibile impostare le preferenze di visualizzazione per una sessione CLI utilizzando set comando e. rows comando. Le preferenze impostate si applicano solo alla sessione in cui ci si trova. Non sono persistenti tra le sessioni.

### **A proposito di questa attività**

È possibile impostare le seguenti preferenze di visualizzazione CLI:

- Il livello di privilegio della sessione di comando
- Se vengono emesse conferme per comandi potenzialmente disgregativi
- Se show i comandi visualizzano tutti i campi
- Il carattere o i caratteri da utilizzare come separatore di campo
- L'unità predefinita quando si riferiscono le dimensioni dei dati
- Il numero di righe visualizzate nella sessione CLI corrente prima che l'interfaccia sospende l'output

Se il numero preferito di righe non viene specificato, viene regolato automaticamente in base all'altezza effettiva del terminale. Se l'altezza effettiva non è definita, il numero predefinito di righe è 24.

- La SVM (Storage Virtual Machine) o il nodo predefinito
- Se un comando che continua deve arrestarsi in caso di errore

#### **Fasi**

1. Per impostare le preferenze di visualizzazione CLI, utilizzare set comando.

Per impostare il numero di righe visualizzate nella sessione CLI corrente, è possibile utilizzare anche il rows comando.

Per ulteriori informazioni, consultare le pagine man del set comando e. rows comando.

#### **Esempio di impostazione delle preferenze di visualizzazione nella CLI**

Nell'esempio seguente viene impostata una virgola come separatore di campo, set GB come unità predefinita per la dimensione dei dati e imposta il numero di righe su 50:

```
cluster1::> set -showseparator "," -units GB
cluster1::> rows 50
```
# <span id="page-10-0"></span>**Metodi di utilizzo degli operatori di query**

L'interfaccia di gestione supporta query e modelli in stile UNIX e caratteri jolly per consentire la corrispondenza di più valori negli argomenti dei parametri di comando.

La seguente tabella descrive gli operatori di query supportati:

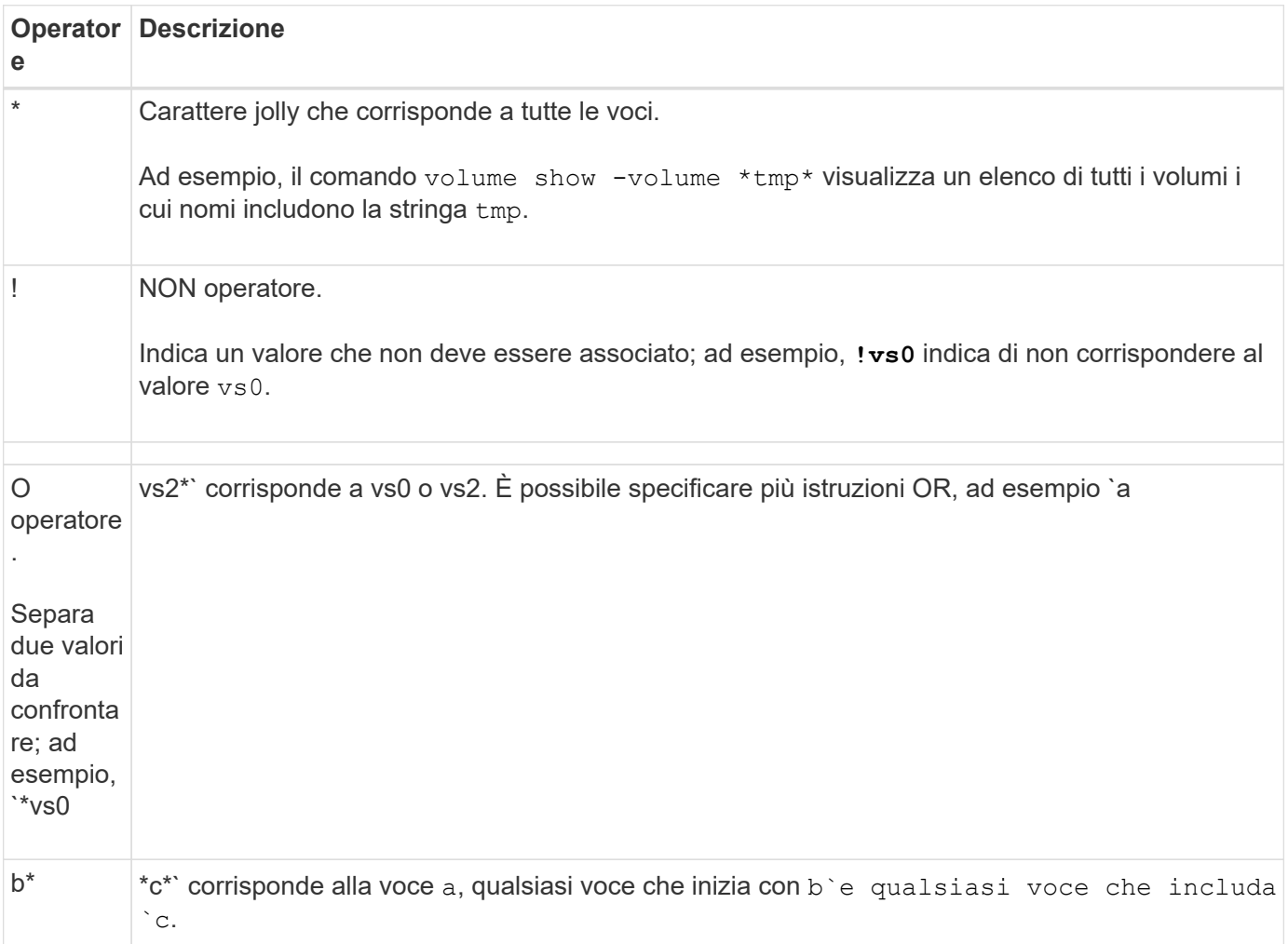

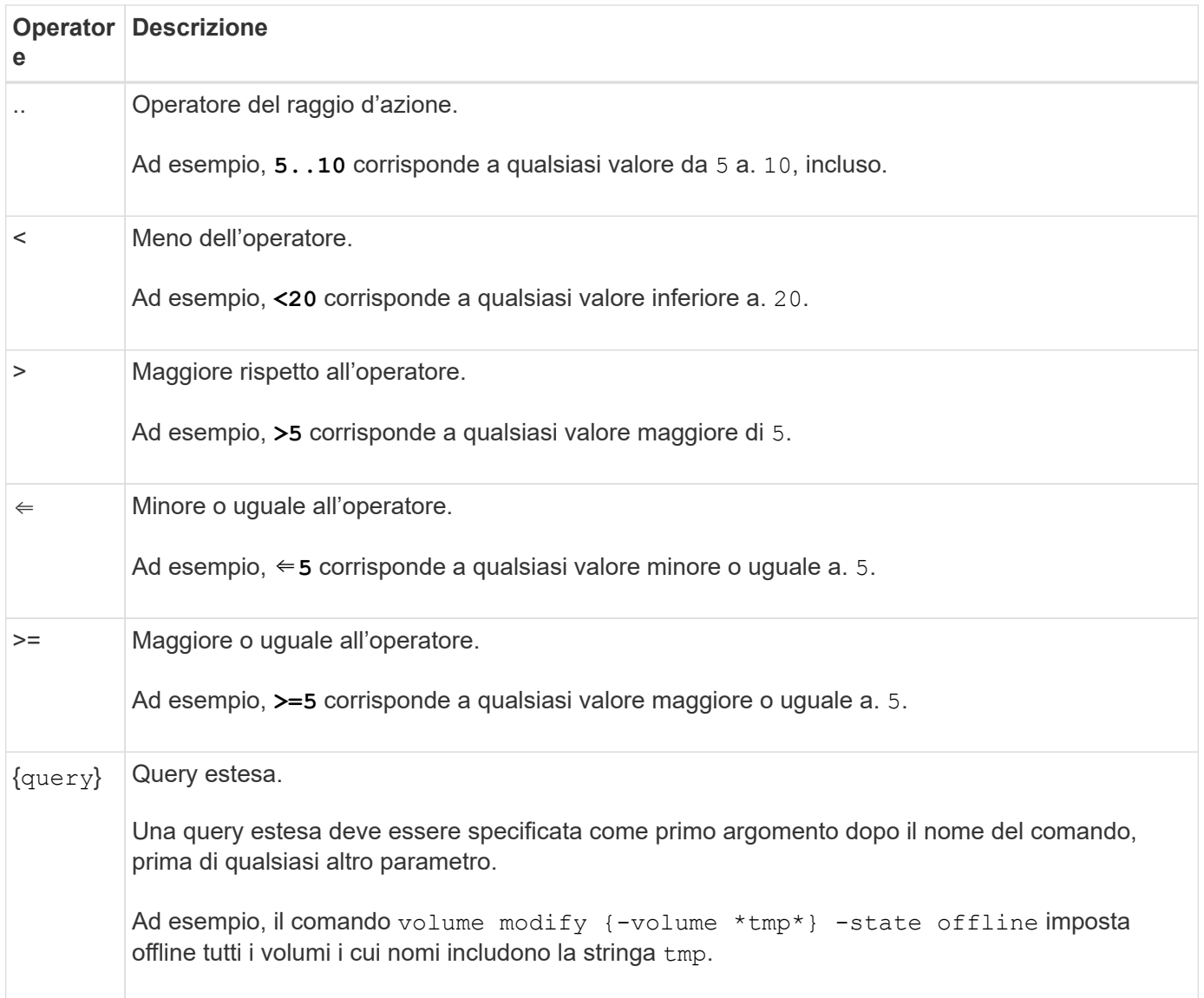

Se si desidera analizzare i caratteri di query come valori letterali, è necessario racchiudere i caratteri tra virgolette doppie (ad esempio, "<10", "0..100", "\*abc\*", o. "a|b") per restituire i risultati corretti.

È necessario racchiudere i nomi dei file raw tra virgolette doppie per impedire l'interpretazione di caratteri speciali. Questo vale anche per i caratteri speciali utilizzati dalla shell.

È possibile utilizzare più operatori di query in un'unica riga di comando. Ad esempio, il comando volume show -size >1GB -percent-used <50 -vserver !vs1 Visualizza tutti i volumi con dimensioni superiori a 1 GB, meno del 50% utilizzati e non nella macchina virtuale di storage (SVM) denominata "vs1".

#### **Informazioni correlate**

["Tasti di scelta rapida per la modifica dei comandi CLI"](#page-6-1)

### <span id="page-11-0"></span>**Metodi di utilizzo delle query estese**

È possibile utilizzare query estese per associare ed eseguire operazioni sugli oggetti che hanno valori specificati.

Le query estese vengono specificate racchiudendole tra parentesi graffe ({}). Una query estesa deve essere

specificata come primo argomento dopo il nome del comando, prima di qualsiasi altro parametro. Ad esempio, per impostare offline tutti i volumi i cui nomi includono la stringa tmp, eseguire il comando nel seguente esempio:

```
cluster1::> volume modify {-volume *tmp*} -state offline
```
Le query estese sono generalmente utili solo con modify e. delete comandi. Non hanno alcun significato in create oppure show comandi.

La combinazione di query e operazioni di modifica è uno strumento utile. Tuttavia, se implementato in modo errato, potrebbe causare confusione ed errori. Ad esempio, utilizzando (privilegio avanzato) system node image modify il comando per impostare l'immagine software predefinita di un nodo imposta automaticamente l'altra immagine software in modo che non sia quella predefinita. Il comando nell'esempio seguente è effettivamente un'operazione nulla:

cluster1::\*> system node image modify {-isdefault true} -isdefault false

Questo comando imposta l'immagine predefinita corrente come immagine non predefinita, quindi imposta la nuova immagine predefinita (l'immagine precedente non predefinita) sull'immagine non predefinita, mantenendo le impostazioni predefinite originali. Per eseguire correttamente l'operazione, utilizzare il comando riportato nell'esempio seguente:

cluster1::\*> system node image modify {-iscurrent false} -isdefault true

### <span id="page-12-0"></span>**Metodi di personalizzazione dell'output del comando show utilizzando i campi**

Quando si utilizza –instance parametro con a. show comando per visualizzare i dettagli, l'output può essere lungo e includere più informazioni di quante ne hai bisogno. Il –fields parametro di a. show il comando consente di visualizzare solo le informazioni specificate.

Ad esempio, in esecuzione volume show -instance è probabile che si traducono in diverse schermate di informazioni. È possibile utilizzare volume show –fields *fieldname[,fieldname…]* per personalizzare l'output in modo che includa solo il campo o i campi specificati (oltre ai campi predefiniti sempre visualizzati). È possibile utilizzare –fields ? per visualizzare i campi validi per a. show comando.

L'esempio seguente mostra la differenza di output tra -instance e il -fields parametro:

```
cluster1::> volume show -instance
                                Vserver Name: cluster1-1
                                 Volume Name: vol0
                               Aggregate Name: aggr0
                                 Volume Size: 348.3GB
                           Volume Data Set ID: -
                   Volume Master Data Set ID: -
                                Volume State: online
                                 Volume Type: RW
                                Volume Style: flex
  ...
                         Space Guarantee Style: volume
                     Space Guarantee in Effect: true
  ...
Press <space> to page down, <return> for next line, or 'q' to quit...
...
cluster1::>
cluster1::> volume show -fields space-guarantee,space-guarantee-enabled
vserver volume space-guarantee space-guarantee-enabled
-------- ------ --------------- -----------------------
cluster1-1 vol0 volume true
cluster1-2 vol0 volume true
vs1 root_vol
                volume true
vs2 new_vol
                 volume true
vs2 root_vol
                 volume true
...
cluster1::>
```
### <span id="page-13-0"></span>**Informazioni sui parametri di posizione**

È possibile sfruttare la funzionalità dei parametri di posizione della CLI ONTAP per aumentare l'efficienza nell'input dei comandi. È possibile eseguire una query su un comando per identificare i parametri posizionali per il comando.

### **Che cos'è un parametro posizionale**

- Un parametro posizionale è un parametro che non richiede di specificare il nome del parametro prima di specificare il valore del parametro.
- Un parametro posizionale può essere intervallato con parametri non posizionali nell'input del comando,

purché osservi la sua sequenza relativa con altri parametri posizionali nello stesso comando, come indicato nella *command\_name ?* output.

- Un parametro posizionale può essere un parametro obbligatorio o facoltativo per un comando.
- Un parametro può essere posizionale per un comando ma non posizionale per un altro.

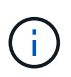

L'utilizzo della funzionalità dei parametri di posizione negli script non è consigliato, in particolare quando i parametri di posizione sono facoltativi per il comando o hanno parametri facoltativi elencati prima di essi.

### **Identificare un parametro di posizione**

È possibile identificare un parametro di posizione in *command\_name ?* output del comando. Un parametro di posizione ha parentesi quadre che circondano il nome del parametro, in uno dei seguenti formati:

- [*-parameter\_name*] *parameter\_value* mostra un parametro obbligatorio posizionale.
- [.[*-parameter\_name*] *parameter\_value*] mostra un parametro opzionale posizionale.

Ad esempio, se visualizzato come segue in *command\_name ?* output, il parametro è posizionale per il comando in cui viene visualizzato:

- [-lif] <lif-name>
- [[-lif] <lif-name>]

Tuttavia, quando viene visualizzato come segue, il parametro non è posizionale per il comando in cui viene visualizzato:

- -lif <lif-name>
- [-lif <lif-name>]

### **Esempi di utilizzo dei parametri di posizione**

Nell'esempio seguente, il *volume create ?* l'output mostra che tre parametri sono posizionali per il comando: -volume, -aggregate, e. -size.

```
cluster1::> volume create ?
    -vserver <vserver name> Vserver Name
    [-volume] <volume name> Volume Name
  [-aggregate] <aggregate name> Aggregate Name
    [[-size] {<integer>[KB|MB|GB|TB|PB]}] Volume Size
    [ -state {online|restricted|offline|force-online|force-offline|mixed} ]
                                       Volume State (default: online)
    [ -type {RW|DP|DC} ] Volume Type (default: RW)
    [ -policy <text> ] Export Policy
    [ -user <user name> ] User ID
    ...
    [ -space-guarantee|-s {none|volume} ] Space Guarantee Style (default:
volume)
    [ -percent-snapshot-space <percent> ] Space Reserved for Snapshot
Copies
    ...
```
Nell'esempio seguente, il volume create il comando viene specificato senza sfruttare la funzionalità del parametro di posizione:

```
cluster1::> volume create -vserver svm1 -volume vol1 -aggregate aggr1 -size 1g
-percent-snapshot-space 0
```
Gli esempi seguenti utilizzano la funzionalità del parametro di posizione per aumentare l'efficienza dell'input del comando. I parametri di posizione sono intervallati da parametri non posizionali in volume create e i valori dei parametri di posizione vengono specificati senza i nomi dei parametri. I parametri di posizione vengono specificati nella stessa sequenza indicata da **volume create ?** output. Questo è il valore per -volume viene specificato prima di -aggregate, a sua volta specificata prima di quella di -size.

```
cluster1::> volume create vol2 aggr1 1g -vserver svm1 -percent-snapshot-space 0
cluster1::> volume create -vserver svm1 vol3 -snapshot-policy default aggr1
-nvfail off 1g -space-guarantee none
```
### <span id="page-15-0"></span>**Metodi di accesso alle pagine man di ONTAP**

Le pagine man (manual) di ONTAP spiegano come utilizzare i comandi CLI di ONTAP. Queste pagine sono disponibili nella riga di comando e sono pubblicate anche nei *riferimenti ai comandi* specifici della release.

Nella riga di comando ONTAP, utilizzare man *command\_name* per visualizzare la pagina manuale del comando specificato. Se non si specifica un nome di comando, viene visualizzato l'indice della pagina manuale. È possibile utilizzare man man per visualizzare informazioni su man comando stesso. È possibile uscire da una pagina man immettendo **q**.

Fare riferimento a. [Riferimento al comando per la versione di ONTAP 9 in uso](https://docs.netapp.com/it-it/ontap/concepts/manual-pages.html) Per ulteriori informazioni sui comandi ONTAP a livello amministrativo e avanzato disponibili nella release.

#### **Informazioni sul copyright**

Copyright © 2024 NetApp, Inc. Tutti i diritti riservati. Stampato negli Stati Uniti d'America. Nessuna porzione di questo documento soggetta a copyright può essere riprodotta in qualsiasi formato o mezzo (grafico, elettronico o meccanico, inclusi fotocopie, registrazione, nastri o storage in un sistema elettronico) senza previo consenso scritto da parte del detentore del copyright.

Il software derivato dal materiale sottoposto a copyright di NetApp è soggetto alla seguente licenza e dichiarazione di non responsabilità:

IL PRESENTE SOFTWARE VIENE FORNITO DA NETAPP "COSÌ COM'È" E SENZA QUALSIVOGLIA TIPO DI GARANZIA IMPLICITA O ESPRESSA FRA CUI, A TITOLO ESEMPLIFICATIVO E NON ESAUSTIVO, GARANZIE IMPLICITE DI COMMERCIABILITÀ E IDONEITÀ PER UNO SCOPO SPECIFICO, CHE VENGONO DECLINATE DAL PRESENTE DOCUMENTO. NETAPP NON VERRÀ CONSIDERATA RESPONSABILE IN ALCUN CASO PER QUALSIVOGLIA DANNO DIRETTO, INDIRETTO, ACCIDENTALE, SPECIALE, ESEMPLARE E CONSEQUENZIALE (COMPRESI, A TITOLO ESEMPLIFICATIVO E NON ESAUSTIVO, PROCUREMENT O SOSTITUZIONE DI MERCI O SERVIZI, IMPOSSIBILITÀ DI UTILIZZO O PERDITA DI DATI O PROFITTI OPPURE INTERRUZIONE DELL'ATTIVITÀ AZIENDALE) CAUSATO IN QUALSIVOGLIA MODO O IN RELAZIONE A QUALUNQUE TEORIA DI RESPONSABILITÀ, SIA ESSA CONTRATTUALE, RIGOROSA O DOVUTA A INSOLVENZA (COMPRESA LA NEGLIGENZA O ALTRO) INSORTA IN QUALSIASI MODO ATTRAVERSO L'UTILIZZO DEL PRESENTE SOFTWARE ANCHE IN PRESENZA DI UN PREAVVISO CIRCA L'EVENTUALITÀ DI QUESTO TIPO DI DANNI.

NetApp si riserva il diritto di modificare in qualsiasi momento qualunque prodotto descritto nel presente documento senza fornire alcun preavviso. NetApp non si assume alcuna responsabilità circa l'utilizzo dei prodotti o materiali descritti nel presente documento, con l'eccezione di quanto concordato espressamente e per iscritto da NetApp. L'utilizzo o l'acquisto del presente prodotto non comporta il rilascio di una licenza nell'ambito di un qualche diritto di brevetto, marchio commerciale o altro diritto di proprietà intellettuale di NetApp.

Il prodotto descritto in questa guida può essere protetto da uno o più brevetti degli Stati Uniti, esteri o in attesa di approvazione.

LEGENDA PER I DIRITTI SOTTOPOSTI A LIMITAZIONE: l'utilizzo, la duplicazione o la divulgazione da parte degli enti governativi sono soggetti alle limitazioni indicate nel sottoparagrafo (b)(3) della clausola Rights in Technical Data and Computer Software del DFARS 252.227-7013 (FEB 2014) e FAR 52.227-19 (DIC 2007).

I dati contenuti nel presente documento riguardano un articolo commerciale (secondo la definizione data in FAR 2.101) e sono di proprietà di NetApp, Inc. Tutti i dati tecnici e il software NetApp forniti secondo i termini del presente Contratto sono articoli aventi natura commerciale, sviluppati con finanziamenti esclusivamente privati. Il governo statunitense ha una licenza irrevocabile limitata, non esclusiva, non trasferibile, non cedibile, mondiale, per l'utilizzo dei Dati esclusivamente in connessione con e a supporto di un contratto governativo statunitense in base al quale i Dati sono distribuiti. Con la sola esclusione di quanto indicato nel presente documento, i Dati non possono essere utilizzati, divulgati, riprodotti, modificati, visualizzati o mostrati senza la previa approvazione scritta di NetApp, Inc. I diritti di licenza del governo degli Stati Uniti per il Dipartimento della Difesa sono limitati ai diritti identificati nella clausola DFARS 252.227-7015(b) (FEB 2014).

#### **Informazioni sul marchio commerciale**

NETAPP, il logo NETAPP e i marchi elencati alla pagina<http://www.netapp.com/TM> sono marchi di NetApp, Inc. Gli altri nomi di aziende e prodotti potrebbero essere marchi dei rispettivi proprietari.